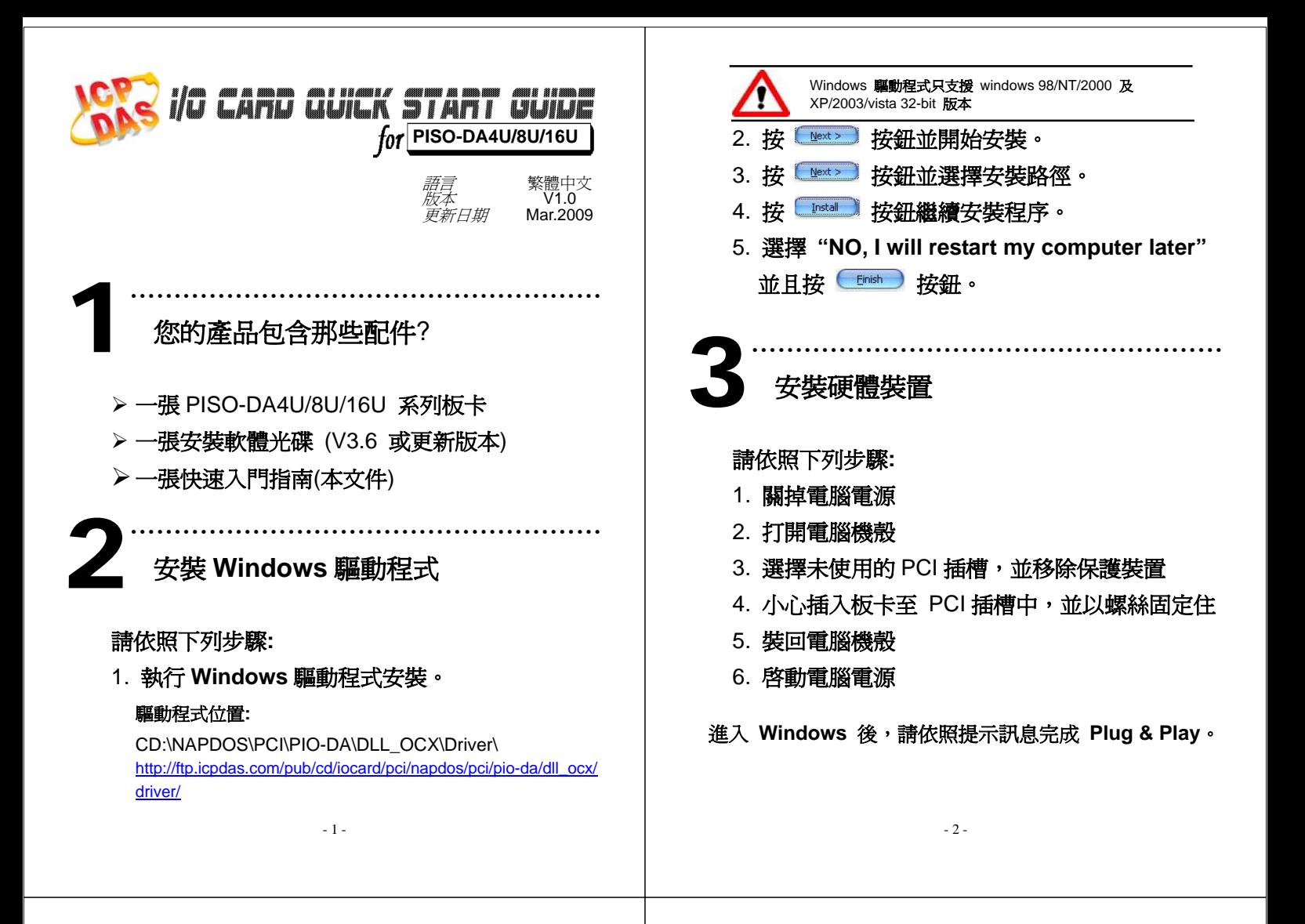

……………………………………………… 腳位定義 4

## ▶ CN1, CN2 Digital output/input 接頭。

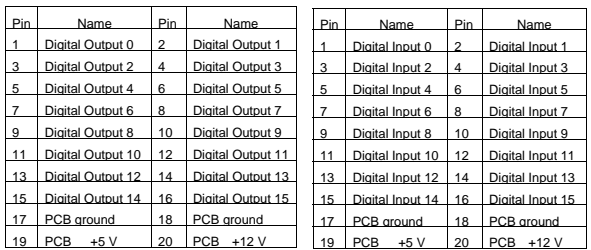

## ¾ CN3 Analog Output 接頭。

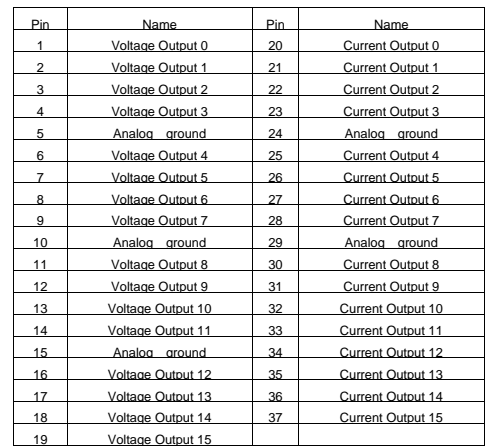

- 3 -

自我測試 5

1. 使用 CA-2002(選購) 將 CN1 連接至 CN2。

………………………………………………

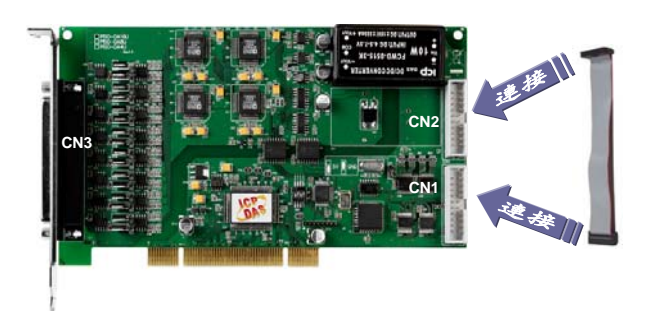

2. 執行 DIO 範列程式。 程式路徑**:**

> CD:\NAPDOS\PCI\PIO-DA\DLL\_OCX\Demo http://ftp.icpdas.com/pub/cd/iocard/pci/napdos/pci/pio-da/d ll\_ocx/demo/

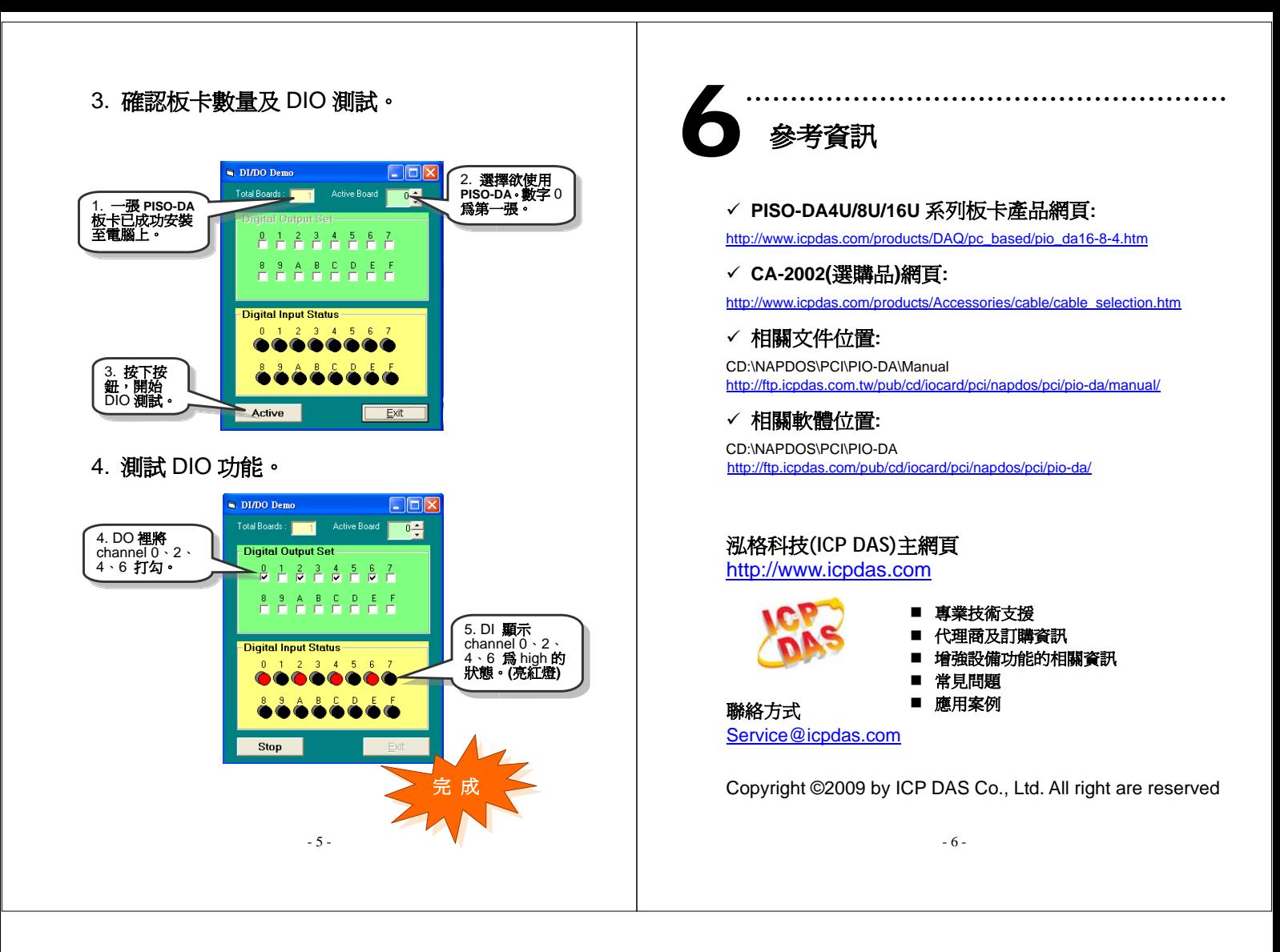